# **Muonic**

**Jan 11, 2023**

# Contents:

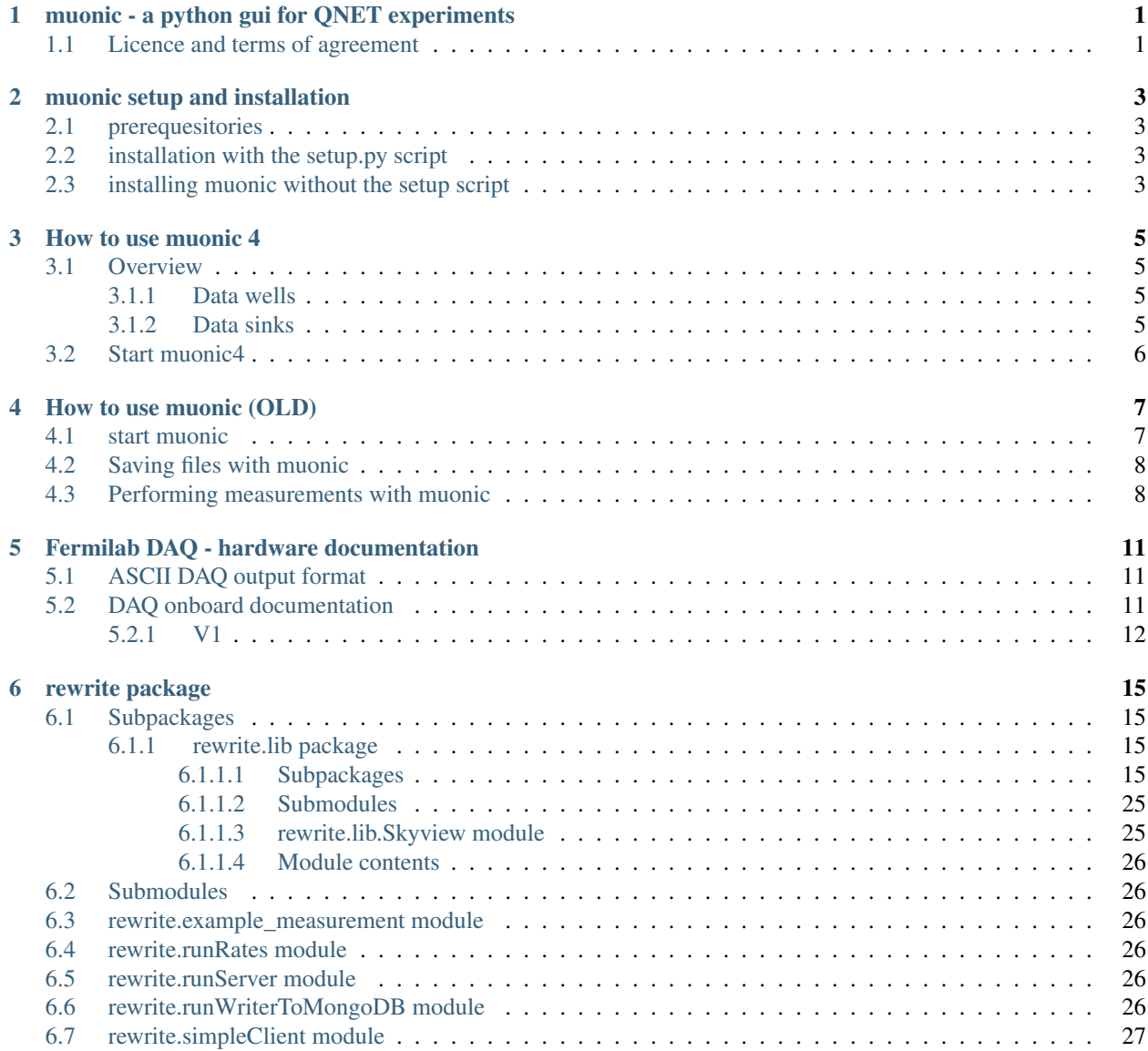

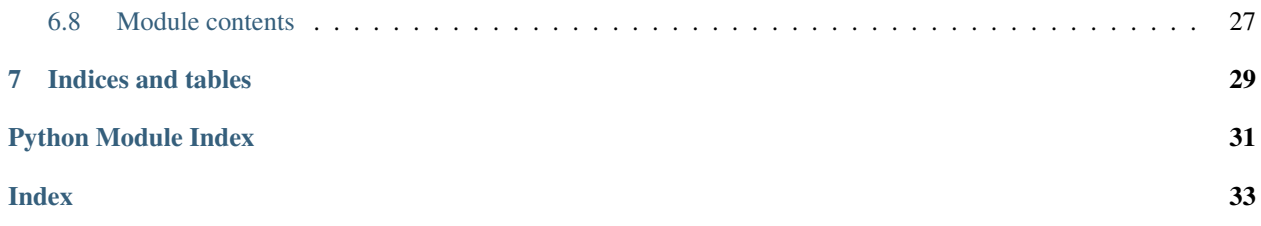

# CHAPTER<sup>1</sup>

# <span id="page-4-0"></span>muonic - a python gui for QNET experiments

The muonic project provides an interface to communicate with QuarkNet DAQ cards and to perform simple analysis of the generated data. Its goal is to ensure easy and stable access to the QuarkNet cards and visualize some of the features of the cards. It is meant to be used in school projects, so it should be easy to use even by people who do not have lots LINUX backround or experience with scientific software. Automated data taking can be used to ensure no valuable data is lost.

## <span id="page-4-1"></span>**1.1 Licence and terms of agreement**

Muonic is ditributed under the terms of GPL (GNU Public License). With the use of the software you accept the condidions of the GPL. This means also that the authors can not be made responsible for any damage of any kind to hard- or software.

# CHAPTER 2

## muonic setup and installation

<span id="page-6-0"></span>Muonic consists of two main parts: 1. the python package *muonic* 2. a python executable

## <span id="page-6-1"></span>**2.1 prerequesitories**

muonic needs the following packages to be installed (list may not be complete!)

- python-scipy
- python-matplotlib
- python-numpy
- python-qt4
- python-serial
- python-future

### <span id="page-6-2"></span>**2.2 installation with the setup.py script**

Run the following command in the directory where you checked out the source code:

### *python setup.py install*

This will install the muonic package into your python site-packages directory and also the exectuables *muonic* and *which\_tty\_daq* to your usr/bin directory. It also generates a new directory in your home dir: *\$HOME/muonic\_data*

The use of python-virtualenv is recommended.

### <span id="page-6-3"></span>**2.3 installing muonic without the setup script**

You just need the script *./bin/muonic* to the upper directory and rename it to *muonic.py*. You can do this by typing

*mv bin/muonic muonic.py* while being in the muonic main directory. Afterwards you have to create the folder *muonic\_data* in your home directory. *mkdir ~/muonic\_data*

# CHAPTER 3

### How to use muonic 4

### <span id="page-8-1"></span><span id="page-8-0"></span>**3.1 Overview**

Munic consist of different parts in the DAQ chain: Data wells and data sinks. The data wells provide/create/acquire data for the DAQ chain, opposed to data sinks which process the data.

### <span id="page-8-2"></span>**3.1.1 Data wells**

The job of data wells is to enter data into the muonic DAQ chain. The data can either be acquired from hardware or pre-recorded data. Currently muonic4 provides these data wells:

- 1. A DAQ Server, which communicates with the DAQ card and takes live measurements
- 2. A reader from file, which reads pre-ecorded data from a file.
- 3. A reader from DB, which reads pre-recorded data from a mongoDB instance.

### <span id="page-8-3"></span>**3.1.2 Data sinks**

The job of data sinks is to process data generated by a data well. **Data sinks are not exclusive, meaning multiple** sinks can run simultaneously and process the same data. Currently muonic4 provides these data sinks:

- 1. A writer to a file, which saves incoming data to a file.
- 2. A writer to DB, which saves incoming data to a mongoDB instance.
- 3. A simple client, which simply dumps the incoming data to the terminal.
- 4. A Pulse Analyzer, which analyses and prints the pulse times.
- 5. A Rate Analyzer, which analyses the count rates.

# <span id="page-9-0"></span>**3.2 Start muonic4**

In order to run muonic a data sink and at least one data well must be running. To start a data well *one* of the following commands need to be run before starting a data sink:

- python3 runServer.py
- python3 runReaderFromFile.py
- python3 runReaderFromMongoDB.py

After one of the data well has been started one or multiple data sinks can be started. This can be done by these commands:

- python3 runPulses.py
- python3 runRates.py
- python3 runWriterToFile.py
- python3 runWriterToMongoDB.py
- python3 simpleClient.py

# CHAPTER 4

### How to use muonic (OLD)

### <span id="page-10-2"></span><span id="page-10-1"></span><span id="page-10-0"></span>**4.1 start muonic**

If you have setup muonic via the provided setup.py script or if you hav put the package somewhere in your PYTHON-PATH, simple call from the terminal

```
muonic [OPTIONS] xy
```
where xy are two characters which you can choose freely. You will find this two letters occuring in automatically generated files, so that you can identify them.

For help you can call

muonic --help

which gives you also an overview abot the options.

[OPTIONS]

```
-s
use the simulation mode of muonic (no real data, so no physics behind!). This should only the
```
**-d**

**debug** mode. Use it to generate more log messages on the console.

**-t** sec

change the timewindow for the calculation of the rates. If you expect very low rates, you i **default** is 5 seconds.

**-p**

```
automatically write a file with pulsetimes in a non hexadecimal representation
```
**-n**

```
supress any status messages in the output raw data file, might be useful if you want use mu
```
# <span id="page-11-0"></span>**4.2 Saving files with muonic**

All files which are saved by muonic are ASCII files. The filenames are as follows:

Warning: currently all files are saved under \$HOME/muonic\_data. This directory must exist. If you use the provided setup script, it is created automatically

*YYYY-MM-DD\_HH-MM-SS\_TYPE\_MEASUREMENTTME\_xy*

- *YYYY-MM-DD* is the date of the measurement start
- *HH-MM-SS* is the GMT time of the measurement start
- *MEASUREMENTTIME* if muonic is closed, each file gets is corresponding measurement time (in hours) assigned.
- *xy* the two letters which were specified at the start of muonic
- *TYPE* might be one of the following:
- *RAW* the raw ASCII output of the DAQ card, this is only saved if the 'Save to file' button in clicked in the 'Daq output' window of muonic
- *R* is an automatically saved ASCII file which contains the rate measurement data, this can then be used to plot with e.g. gnuplot later on
- *L* specifies a file with times of registered muon decays. This file is automatically saved if a muon decay measurement is started.
- *P* stands for a file which contains a non-hex representation of the registered pulses. This file is only save if the *-p* option is given at the start of muonic

Representation of the pulses:

### *(69.15291364, [(0.0, 12.5)], [(2.5, 20.0)], [], [])*

This is a python-tuple which contains the triggertime of the event and four lists with more tuples. The lists represent the channels (0-3 from left to right) and each tuple stands for a leading and a falling edge of a registered pulse. To get the exact time of the pulse start, one has to add the pulse LE and FE times to the triggertime

Note: For calculation of the LE and FE pulse times a TMC is used. It seems that for some DAQs cards a TMC bin is 1.25 ns wide, allthough the documentation says something else. The triggertime is calculated using a CPLD which runs in some cards at 25MHz, which gives a binwidth of the CPLD time of 40 ns. Please keep this limited precision in mind when adding CPLD and TMC times.

## <span id="page-11-1"></span>**4.3 Performing measurements with muonic**

For DAQ setup it is recommended to use the 'settings' menu, allthough everything can also be setup via the command line in the DAQ output window (see below.) Muonic translates the chosen settings to the corresponding DAQ commands and sends them to the DAQ. So if you want to change things like the coincidence time window, you have to issue the corresponding DAQ command in the DAQ output window.

Two menu items are of interest here: \* Channel Configuration: Enable the channels here and set coincidence settings. A veto channel can also be specified. \* .. note:

You have to ensure that the checkboxes **for** the channels you want to use are checked ˓<sup>→</sup>before you leave this dialogue, otherwise the channel gets deactivated.

Note: The concidence is realized by the DAQ in a way that no specific channels can be given. Instead this is meant as an 'any' condition. So 'twofold' means that 'any two of the enabled channels' must claim signal instead of two specific ones (like 1 and 2).

Warning: Measurements at DESY indicated that the veto feature of the DAQ card might not work properly in all cases.

• Thresholds: For each channel a threshold (in milliVolts) can be specified. Pulse which are below this threshold are rejected. Use this for electronic noise supression. One can use for the calibration the rates in the muon rates tab.

Note: A proper calibration of the individual channels is the key to a succesfull measurement!

In the first tab a plot of the measured muonrates is displayed. A triggerrate is only shown if a coincidence condition is set. In the block on the right side of the tab, the average rates are displayed since the measurement start. Below you can find the number of counts for the individual channels. On the bottom right side is also the maximum rate of the measurment. The plot and the shown values can be reset by clicking on 'Restart'. The 'Stop' button can be used to temporarily hold the plot to have a better look at it.

Note: You can use the displayed 'max rate' at the right bottom to check if anything with the measurement went wrong.

Note: Currently the plot shows only the last 200 seconds. If you want to have a longer timerange, you can use the information which is automatically stored in the 'R' file (see above).

A lifetime measurement of muons can be performed here. A histogram of time differences between succeding pulses in the same channel is shown. It can be fit with an exponential by clicking on 'Fit!'. The fit lifetime is then shown in the above right of the plot, for an estimate on the errors you have to look at the console.

### The measurment can be activated with the checkbox. In the following popup window the measurment has to be configured. It d

- more than one pulse appears in the single pulse channel and none pulse is measured in the double pulse channel
- one pulse in the single pulse channel appears and exactly two pulses in the double pulse channel.

Warning: The error of the fit might be wrong!

In this tab the muon velocity can be measured. The measurement can be started with activating the checkbox. In the following popup window it has to be configured.

### Warning: The error of the fit might be wrong!

You can have a look at the pulsewidhts in this plot. The height of the pulses is lost during the digitization prozess, so all pulses have the same height here. On the left side is an oscilloscope of the pulsewidths shown and on the right side are the pulsewidths collected in an histogram.

In this tab you can read out the GPS information of the DAQ card. It requires a connected GPS antenna. The information are summarized on the bottom in a text box, from where they can be copied.

The last tab of muonic displays the raw ASCII DAQ data. This can be saved to a file. If the DAQ status messages should be supressed in that file, the option *-n* should be given at the start of muonic. The edit field can be used to send messages to the DAQ. For an overview over the messages, look here (link not available yet!). To issue such an command periodically, you can use the button 'Periodic Call'

Note: The two most importand DAQ commands are 'CD' ('counter disable') and 'CE' ('counter enable'). Pulse information is only given out by the DAQ if the counter is set to enabled. All pulse related features may not work properly if the counter is set to disabled.

# CHAPTER<sup>5</sup>

# Fermilab DAQ - hardware documentation

# <span id="page-14-1"></span><span id="page-14-0"></span>**5.1 ASCII DAQ output format**

sample line of DAQ output - example for the daq data format

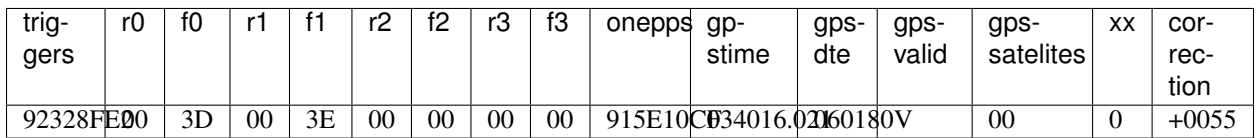

# <span id="page-14-2"></span>**5.2 DAQ onboard documentation**

Online help on the DAQ cards is available by sending the following commands to the DAQ

- V1, V2, V3
- H1,H2

### <span id="page-15-0"></span>**5.2.1 V1**

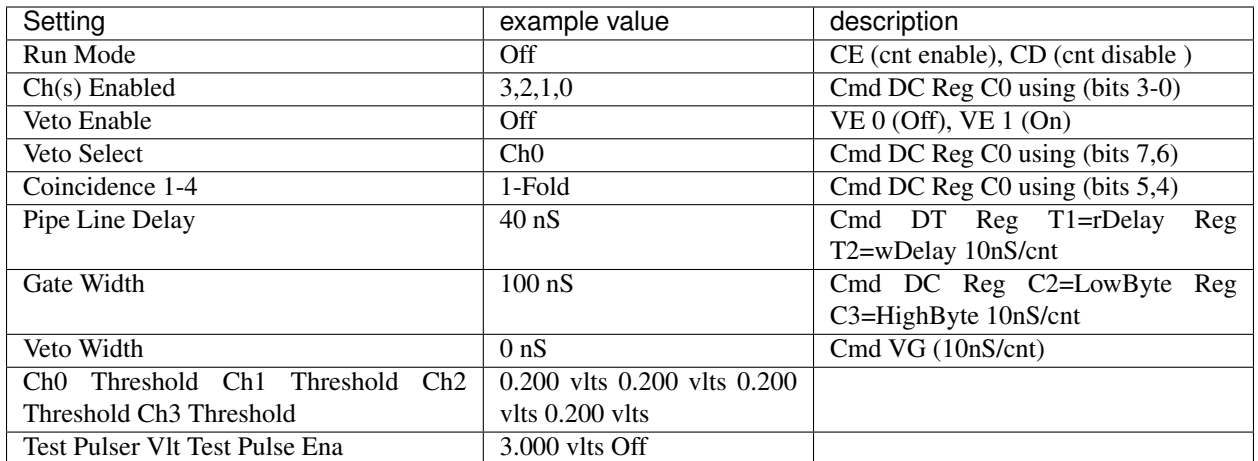

Example line for 1 of 4 channels. (Line Drawing, Not to Scale):

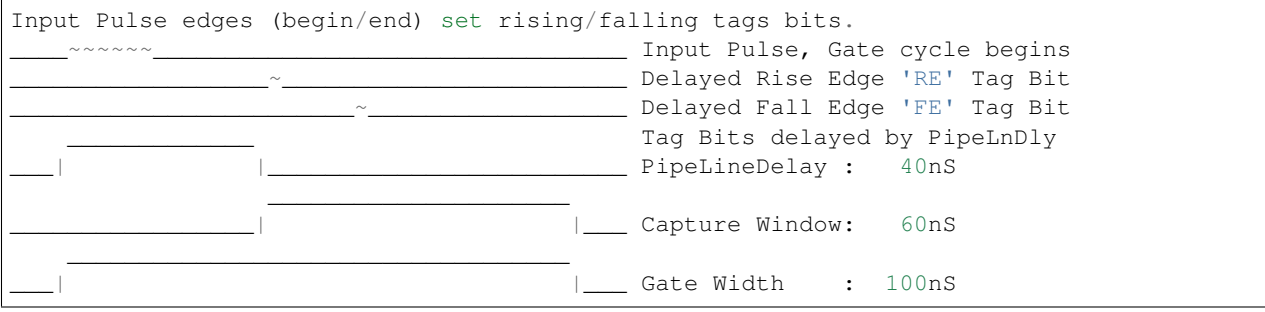

If 'RE','FE' are outside Capture Window, data tag bit(s) will be missing.

CaptureWindow = GateWidth - PipeLineDelay

The default Pipe Line Delay is 40nS, default Gate Width is 100nS.

Setup CMD sequence for Pipeline Delay. CD, WT 1 0, WT 2 nn (10nS/cnt)

Setup CMD sequence for Gate Width. CD, WC 2 nn(10nS/cnt), WC 3 nn (2.56uS/cnt)

```
H2
Barometer Qnet Help Page 2
BA - Display Barometer trim setting in mVolts and pressure as mBar.
BA d - Calibrate Barometer by adj. trim DAC ch in mVlts (0-4095mV).
Flash
FL p - Load Flash with Altera binary file(*.rbf), p=password.<br>FR - Read FPGA setup flash, display sumcheck.
        - Read FPGA setup flash, display sumcheck.
FMR p - Read page 0-3FF(h), (264 bytes/page)
Page 100h= start fpga *.rbf file, page 0=saved setup.
GPS
NA 0 - Append NMEA GPS data Off, (include 1pps data).
NA 1 - Append NMEA GPS data On, (Adds GPS to output).
NA 2 - Append NMEA GPS data Off, (no 1pps data).
NM 0 - NMEA GPS display, Off, (default), GPS port speed 38400, locked.
NM 1 - NMEA GPS display (RMC + GGA + GSV) data.
```
(continues on next page)

(continued from previous page)

```
NM 2 - NMEA GPS display (ALL) data, use with GPS display applications.
Test Pulser
TE m - Enable run mode, 0=Off, 1=One cycle, 2=Continuous.
TD m - Load sample trigger data list, 0=Reset, 1=Singles, 2=Majority.
TV m - Voltage level at pulse DAC, 0-4095mV, TV=read.
Serial #
SN p n - Store serial # to flash, p=password, n=(0-65535 BCD).
SN - Display serial number (BCD).
Status
ST - Send status line now. This resets the minute timer.
ST 0 - Status line, disabled.
ST 1 m - Send status line every (m) minutes.(m=1-30, def=5).
ST 2 m - Include scalar data line, chs S0-S4 after each status line.
ST 3 m - Include scalar data line, plus reset counters on each timeout.
TI n - Timer (day hr:min:sec.msec), TI=display time, (TI n=0 clear).
U1 n - Display Uart error counter, (U1 n=0 to zero counters).
VM 1 - View mode, 0x80=Event_Demarcation_Bit outputs a blank line.
- View mode returns to normal after 'CD','CE','ST' or 'RE'.
H1
Quarknet Scintillator Card, Qnet2.5 Vers 1.11 Compiled Jul 15 2009 HE=Help
Serial#=6531 uC_Volts=3.33 GPS_TempC=0.0 mBar=1023.8
CE - TMC Counter Enable.
CD - TMC Counter Disable.
DC - Display Control Registers, (CO-C3).
WC a d - Write Control Registers, addr(0-6) data byte(H).
DT - Display TMC Reg, 0-3, (1=PipeLineDelayRd, 2=PipeLineDelayWr).
WT a d - Write TMC Reg, addr(1,2) data byte(H), if a=4 write delay word.
DG - Display GPS Info, Date, Time, Position and Status.
DS - Display Scalar, channel(S0-S3), trigger(S4), time(S5).
RE - Reset complete board to power up defaults.
RB - Reset only the TMC and Counters.
SB p d - Set Baud,password, 1=19K, 2=38K, 3=57K ,4=115K, 5=230K, 6=460K, 7=920K
SA n - Save setup, 0=(TMC \text{ disable}), 1=(TMC \text{ enable}), 2=(Restore \text{ Defaults}).
TH - Thermometer data display (@ GPS), -40 to 99 degrees C.
TL c d - Threshold Level, signal ch(0-3)(4=setAll), data(0-4095mV), TL=read.
Veto - Veto select, Off='VE 0', On='VE 1', Gate='VG c', 0-255(D) 10ns/cnt.
View - View setup registers. Setup=V1, Voltages(V2), GPS LOCK(V3).
HELP - HE, H1=Page1, H2=Page2, HB=Barometer, HS=Status, HT=Trigger.
VE2
V2
Barometer Pressure Sensor
Calibration Voltage = 1495 mVolts Use Cmd 'BA' to calibrate.
Sensor Output Voltage= 1655 \text{ mVolts} (2.93mV * 565 Cnts)<br>Pressure mBar = 1023.6 (1655.5 - 1500)/15 +
                                    (1655.5 - 1500)/15 + 1013.25Pressure inch = 30.63 (mBar / 33.42)
Timer Capture/Compare Channel
TempC = 0.0 Error? Check sensor cable connection at GPS unit.
TempF = 32.0 (TempC * 1.8) + 32
Analog to Digital Converter Channels(ADC)
Vcc 1.80V = 1.82 vlts (2.93mV * 621 Cnts)
```
(continues on next page)

 $\overline{1}$ 

(continued from previous page)

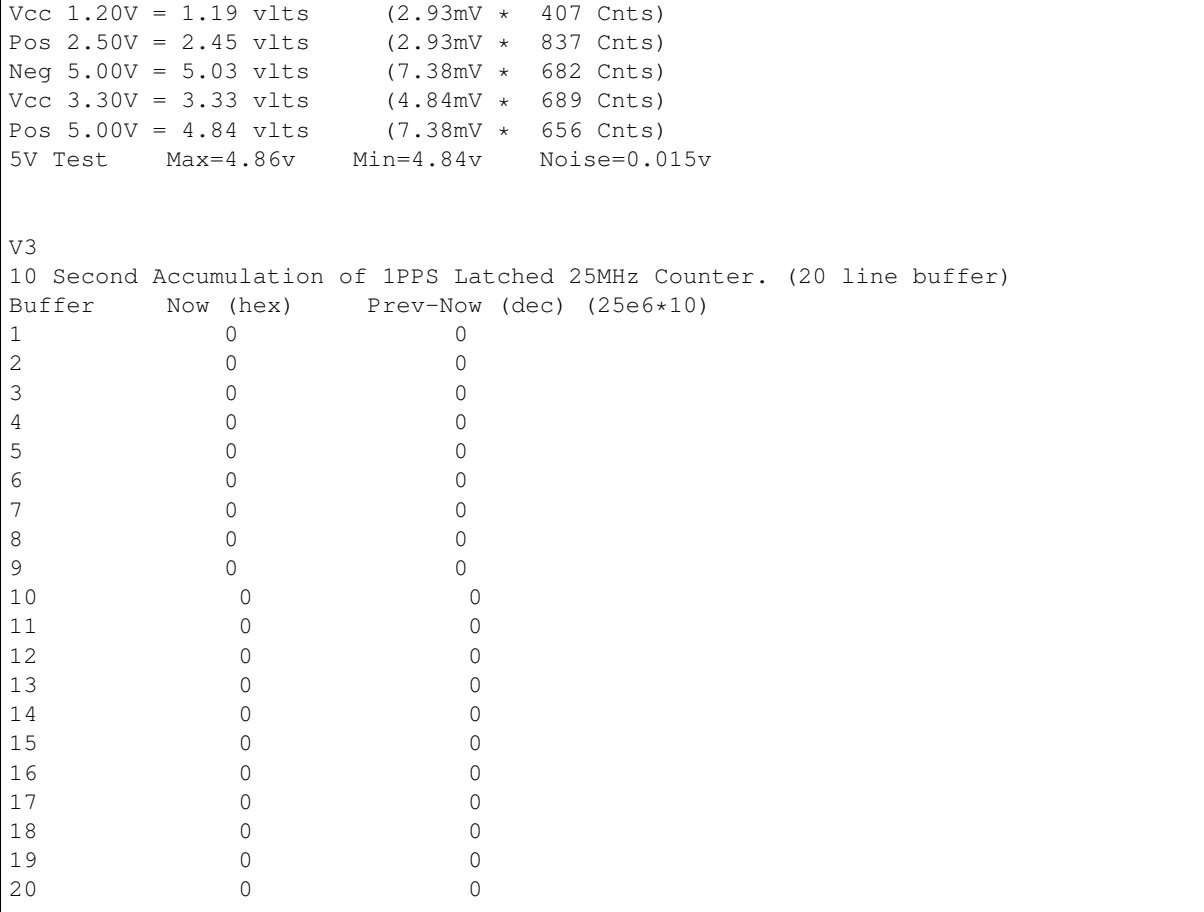

# CHAPTER 6

## rewrite package

### <span id="page-18-6"></span><span id="page-18-1"></span><span id="page-18-0"></span>**6.1 Subpackages**

### <span id="page-18-2"></span>**6.1.1 rewrite.lib package**

### <span id="page-18-3"></span>**6.1.1.1 Subpackages**

**rewrite.lib.analyzers package**

### **Submodules**

### <span id="page-18-5"></span>**rewrite.lib.analyzers.RateAnalyzer module**

```
class rewrite.lib.analyzers.RateAnalyzer.RateAnalyzer(logger=None, head-
                                                       less=True)
```
Bases: object

Class that manages the measurement of muon rate.

**fileWriter**()

**measure\_rates**(*timewindow=5.0*, *meastime=None*)

Measure rates seen by the counters. :param timewindow: Time between successive rate measurements in seconds. Default is 5 seconds. :param meastime: Total measurement time in minutes. Default is None.

**runDaemon**()

```
write_rates_to_file(firstline=False)
    Saves data to file during rate measurements.
```
### <span id="page-18-4"></span>**Module contents**

### <span id="page-19-3"></span>**rewrite.lib.common package**

### **Submodules**

### <span id="page-19-0"></span>**rewrite.lib.common.CountRecord module**

**class** rewrite.lib.common.CountRecord.**CountRecord**(*msg*)

Bases: object

Holds the counting information

incoming format: DS S0=00000000 S1=00000000 S2=00000000 S3=00000000 S4=00000000 S5=18531FFD

### Parameters

- **(Bool)** (valid) validity of the record. Will be set to True if the message starts with 'DS'
- **(int)** (counts\_trigger) Counts in channel X
- **(int)** trigger counts recieved
- **(Real)** (counts\_time) the time of the record

### <span id="page-19-1"></span>**rewrite.lib.common.DataRecord module**

```
class rewrite.lib.common.DataRecord.DataRecord(msg)
    Bases: object
```
Record to hold a DataRecords from the DAQ card. Basically just a string wrapper.

**msg = ''**

### <span id="page-19-2"></span>**rewrite.lib.common.PressureRecord module**

```
class rewrite.lib.common.PressureRecord.PressureRecord(msg)
```
Bases: object

Holds Pressure information

incoming format: 'BA 1495' or: "mBar now reads = 1015.0 (use cmd 'SA' when done)"

**Parameters** 

- **(Bool)** (valid) Validity of the record. Set to True, if the message starts with 'BA'
- **(Real)** (pressure) Floating point value of in the pressure record
- **(PressureType)** (pressure\_type) Either mBar or plain data

**class** rewrite.lib.common.PressureRecord.**PressureType**

Bases: enum.Enum

Type of measured pressure. Plaindata or mBar

**MBAR = 1**

**PLAIN = 0**

### <span id="page-20-4"></span><span id="page-20-1"></span>**rewrite.lib.common.Record module**

```
class rewrite.lib.common.Record.Record(packageNumber, RecType, timestamp, payload)
    Bases: object
```
The basic data-structure used to communicate between DAQ and analysis

VERY EARLY STAGE! Everything is subject to change!

**Parameters** 

- **packageNumber** A sequential number of all packages send by a DAQ server
- **RecType** Type of the record
- **timestamp** Unixtimestamp
- **payload** Payload to be send

**class** rewrite.lib.common.Record.**RecordType**

Bases: enum.IntEnum

Enum of the possible types of Records between DAQ and analysis. Enum for "type-safety"

**CONTROL = 0 COUNTER = 4 DATA = 1 GPS = 5 PRESSURE = 3 TEMPERATURE = 2**

### <span id="page-20-2"></span>**rewrite.lib.common.TemperatureRecord module**

```
class rewrite.lib.common.TemperatureRecord.TemperatureRecord(msg)
    Bases: object
```
Holds Temperature information

incoming format: TH TH=22.2

### **Parameters**

- **(Bool)** (valid) Validity of the record. Set to True, if the message starts with 'TH'
- **(Real)** (temperature) The temperature of the record.

### <span id="page-20-0"></span>**Module contents**

**rewrite.lib.daq package**

### **Submodules**

### <span id="page-20-3"></span>**rewrite.lib.daq.Connection module**

```
class rewrite.lib.daq.Connection.DAQConnection(in_queue, out_queue, logger=None)
    Bases: object
```
<span id="page-21-1"></span>DAQ Connection class.

Raises SystemError if serial connection cannot be established.

### Parameters

- **logger** (logging.Logger) logger object
- **in** queue input queue
- **out\_queue** output queue

Raises SystemError

### **get\_serial\_port**()

Check out which device (/dev/tty) is used for DAQ communication.

Raises OSError if binary 'which\_tty\_daq' cannot be found.

Returns serial.Serial – serial connection port

### Raises OSError

### **read**()

Gets Data from the DAQ card. Read it from the provided queue.

Returns None

### **write**()

Writes messages from the in queue to the DAQ card

Returns None

### <span id="page-21-0"></span>**rewrite.lib.daq.DAQServer module**

### **class** rewrite.lib.daq.DAQServer.**DAQServer**

Bases: object

### **check\_pressure\_msg**(*msg*)

Check message for pressure information.

### **clear\_queues**()

Clear all the queues filled in process\_incoming().

#### **do**(*msg*)

Send a command to the DAQ card and remove repeated responses from the outqueue if data taking is turned off. Otherwise just send the command to the card.

### **get\_gps\_info**()

### **get\_scalars**(*msg=None*)

If running=True, read out scalars from the counterqueue. Otherwise, read scalars from given message. Returns the scalar values.

### **get\_temp\_and\_pressure**()

Read out temperature and pressure data. Pressure data in unit counts and mBar. If no measurement is running returns temperature, pressure, pressure\_mbar

### **measure\_pulses**(*meastime=None*)

Measure pulses (rising and falling edge times) of trigger events. Using PulseExtractor from muonic. :param meastime: Total measurement time in minutes. Default is None.

### **process\_incoming**()

Sort messages received from the DAQ card and store them in separate queues.

```
read_scalars()
```
Read the scalars of all channels. If no measurement is running, returns scalar values: ch0, ch1, ch2, ch3, trigger

```
reset_scalars()
     Reset the scalars of all channels.
```
**run**()

```
setRunning(isRunning)
```

```
set_threashold(th_0=300, th_1=300, th_2=300, th_3=300)
     Set the threasholds for the channels of the DAQ card. Default value for all channels is 300.
```
**setup\_channel**(*ch0=False*, *ch1=False*, *ch2=False*, *ch3=False*, *coincidence='single'*) Enable/Disable channels of the DAQ card and set coincidence settings.

**start\_reading\_data**()

Start receiving data from the DAQ card and storing it in self.dataqueue.

**stop**()

```
stop_reading_data()
```
Stop receiving data from the DAQ card.

### <span id="page-22-0"></span>**rewrite.lib.daq.Exceptions module**

Utility classes and functions needed by DAQ related modules

```
exception rewrite.lib.daq.Exceptions.DAQIOError
    Bases: OSError
```
DAQ IOError Exception class

```
exception rewrite.lib.daq.Exceptions.DAQMissingDependencyError
    Bases: Exception
```
Exception class which is thrown if runtime dependencies are not met

### <span id="page-22-1"></span>**rewrite.lib.daq.Provider module**

```
class rewrite.lib.daq.Provider.DAQProvider(logger=None)
    Bases: object
```
Class providing the public API and helpers for the communication with the DAQ card

**LINE\_PATTERN = re.compile("^[a-zA-Z0-9+-.,:()=\$/#?!%\_@\*|~' ]\*[\n\r]\*\$")**

```
data_available()
```
Tests if data is available from the DAQ card.

Returns int or bool

**get**(*\*args*)

Get data from the DAQ card.

Raises DAQIOError if the queue is empty.

**Parameters**  $\arg s(list)$  **– queue arguments** 

Returns str or None – next item from the queue

### Raises DAQIOError

<span id="page-23-3"></span>**put**(*\*args*)

Senf data to the DAQ card.

Parameters **args** (list) – queue arguments

Returns None

### **validate\_line**(*line*)

Validate line againt regex pattern. Returns None if the provided line is invalid or the line if it is valid.

**Parameters**  $\text{line}(str)$ -line to validate

Returns str or None

### <span id="page-23-1"></span>**rewrite.lib.daq.getDevice module**

```
rewrite.lib.daq.getDevice.get_Device()
```
Reads dmesg and searches for the daq card. Then returns its name.

returns ttyUSB0 by default

Returns name of the device file in /dev/ or ttyUSB0 by default

### <span id="page-23-0"></span>**Module contents**

**rewrite.lib.utils package**

**Subpackages**

**rewrite.lib.utils.db package**

**Submodules**

### <span id="page-23-2"></span>**rewrite.lib.utils.db.CountRecordAdapter module**

**class** rewrite.lib.utils.db.CountRecordAdapter.**CountRecordAdapter**(*\*args*,

Bases: mongoengine.document.EmbeddedDocument

### Adapter class to store Counts in MongoDB

### Parameters

- **(Bool)** (valid) validity of the record.
- **(int)** (counts\_trigger) Counts in channel X
- **(int)** trigger counts recieved
- **(Real)** (counts\_time) the time of the record

### **counters\_time**

Counts in the time register of the DAQ card. Basically a timestamp

### **counts\_ch0**

Counts in channel 0

*\*\*kwargs*)

<span id="page-24-2"></span>**counts\_ch1** Counts in channel 1

### **counts\_ch2**

Counts in channel 2

### **counts\_ch3**

Counts in channel 3

### **counts\_trigger**

Trigger counts

### **createCount**()

Creates a CountRecord from the current object

Returns CountRecord from the current CountRecordAdapter

### **static get**(*rec*)

Creates a CountRecordAdapter from a CountRecord

Parameters **rec** – CountRecord to convert

### **valid**

Set to true if the underlying record is valid

### <span id="page-24-0"></span>**rewrite.lib.utils.db.DataRecordAdapter module**

**class** rewrite.lib.utils.db.DataRecordAdapter.**DataRecordAdapter**(*\*args*,

*\*\*kwargs*)

Bases: mongoengine.document.EmbeddedDocument

Adapter class for the data record. Basically just a string wrapper.

### **createData**()

Converts the current object to a DataRecord

Returns DataRecord from the current DataRecordAdapter

#### **static get**(*rec*)

Create a DataRecordAdapter from a DataRecord

Parameters **rec** – DataRecord to convert

#### **msg**

A unicode string field.

### <span id="page-24-1"></span>**rewrite.lib.utils.db.PressureRecordAdapter module**

**class** rewrite.lib.utils.db.PressureRecordAdapter.**PressureRecordAdapter**(*\*args*,

*\*\*kwargs*)

Bases: mongoengine.document.EmbeddedDocument

Adapter class for the pressure record.

### **Parameters**

- **(Bool)** (valid) Validity of the record. Set to True, if the message starts with 'BA'
- **(Real)** (pressure) Floating point value of in the pressure record
- **(PressureType)** (pressure\_type) Either mBar or plain data

### <span id="page-25-1"></span>**createPressure**()

Converts the current object to a PressureRecord

Returns PressureRecord from the current PressureRecordAdapter

### **static get**(*rec*)

Create a PressureRecordAdapter from a PressureRecord

Parameters **rec** – PressureRecord to convert

### **pressure**

Fixed-point decimal number field. Stores the value as a float by default unless *force\_string* is used. If using floats, beware of Decimal to float conversion (potential precision loss)

#### **pressure\_type**

A unicode string field.

#### **valid**

Boolean field type.

### <span id="page-25-0"></span>**rewrite.lib.utils.db.RecordAdapter module**

```
class rewrite.lib.utils.db.RecordAdapter.RecordAdapter(**kwargs)
    Bases: mongoengine.document.Document
```
This is an adapter class which helps to save and load a record in MongoDB.

### Parameters

- **\_id** Object ID given by MongoDB. Explicitly declared to be able to load from dict.
- **packageNumber** A sequential number of all packages send by a DAQ server
- **RecType** Type of the record
- **timestamp** Unixtimestamp
- **payload\_cnt** Count Payload
- **payload\_dat** Data Payload
- **payload\_tme** Temperature Payload
- **payload\_prs** Pressure Payload

Sadly the payload for each type of payload needs to be in a separate field, as we need an EmbeddedDocument-Field of a certain type.

### **exception DoesNotExist**

Bases: mongoengine.errors.DoesNotExist

### **exception MultipleObjectsReturned**

Bases: mongoengine.errors.MultipleObjectsReturned

#### **createRecord**()

Creates a Record with the current data.

Returns Record with the current data

### **static get**(*rec*)

Construct a RecordAdapter from a Record

**Parameters**  $\text{rec}$  – a record that will be converted to a RecordAdapter

Returns a newly constructed RecordAdapter

#### <span id="page-26-1"></span>**static getChoice**(*i*)

Translate RecordType aka int to string.

Parameters  $\mathbf{i}$  – RecordType to be converted.

### **id**

A field wrapper around MongoDB's ObjectIds.

### **objects**

The default QuerySet Manager.

Custom QuerySet Manager functions can extend this class and users can add extra queryset functionality. Any custom manager methods must accept a Document class as its first argument, and a QuerySet as its second argument.

The method function should return a QuerySet , probably the same one that was passed in, but modified in some way.

### **packageNumber**

32-bit integer field.

### **payload\_cnt**

An embedded document field - with a declared document\_type. Only valid values are subclasses of EmbeddedDocument.

### **payload\_dat**

An embedded document field - with a declared document\_type. Only valid values are subclasses of EmbeddedDocument.

### **payload\_prs**

An embedded document field - with a declared document\_type. Only valid values are subclasses of EmbeddedDocument.

### **payload\_tem**

An embedded document field - with a declared document\_type. Only valid values are subclasses of EmbeddedDocument.

### **timestamp**

Datetime field.

Uses the python-dateutil library if available alternatively use time.strptime to parse the dates. Note: python-dateutil's parser is fully featured and when installed you can utilise it to convert varying types of date formats into valid python datetime objects.

Note: To default the field to the current datetime, use: DateTimeField(default=datetime.utcnow)

Note: Microseconds are rounded to the nearest millisecond. Pre UTC microsecond support is effectively broken. Use ComplexDateTimeField if you need accurate microsecond support.

#### **type**

only valid choices here are: CONTROL, DATA, TEMPERATURE, PRESSURE, COUNTER

Type String

### <span id="page-26-0"></span>**rewrite.lib.utils.db.TemperatureRecordAdapter module**

**class** rewrite.lib.utils.db.TemperatureRecordAdapter.**TemperatureRecordAdapter**(*\*args*,

*\*\*kwargs*)

Bases: mongoengine.document.EmbeddedDocument

Adapter class for the temperature record.

### <span id="page-27-3"></span>**Parameters**

- **(Bool)**  $(vali)$  Validity of the record. Set to True, if the message starts with 'TH'
- **(Real)** (temperature) The temperature of the record.

### **createTemperature**()

Converts the current object to a TemperatureRecord

Returns TemperatureRecord from the current TemperatureRecordAdapter

### **static get**(*rec*)

Create a TemperatureRecordAdapter from a TemperatureRecord

Parameters **rec** – TemperatureRecord to convert

#### **temperature**

Fixed-point decimal number field. Stores the value as a float by default unless *force\_string* is used. If using floats, beware of Decimal to float conversion (potential precision loss)

### **valid**

Boolean field type.

### <span id="page-27-0"></span>**Module contents**

### **Submodules**

### <span id="page-27-2"></span>**rewrite.lib.utils.WriterToMongoDB module**

**class** rewrite.lib.utils.WriterToMongoDB.**WriterToMongoDB**(*logger=None*) Bases: object

Writes incoming data to the MongoDB for storage

**DBWriter**()

**runDaemon**()

### **rewrite.lib.utils.ReaderFromMongoDB module**

```
class rewrite.lib.utils.ReaderFromMongoDB.ReaderFromMongoDB(logger=None)
    Bases: object
```
Class that read data from MongoDB and sends it as if it were coming from a DAQ card. This is a basic version, which can be extended. Inits the MongoDB connection and the zeromq socket. This needs to start before any analysis.

```
clear_queues()
     Fake function. Just for API compatibility
```
**do**(*arg*) Fake function. Just for API compatibility

**get\_temp\_and\_pressure**() Fake function. Just for API compatibility

### **read\_scalars**()

Fake function. Just for API compatibility

<span id="page-28-3"></span>**reset\_scalars**() Fake function. Just for API compatibility

**run**()

Get data from a certain timeframe from the db and then sends it through the socket.

- **setRunning**(*state*) Fake function. Just for API compatibility
- **set\_threashold**(*ch0*, *ch1*, *ch2*, *ch3*) Fake function. Just for API compatibility
- **setup\_channel**(*ch0*, *ch1*, *ch2*, *ch3*, *coincidence*) Fake function. Just for API compatibility
- **start\_reading\_data**() Fake function. Just for API compatibility

```
stop_reading_data()
    Fake function. Just for API compatibility
```
### <span id="page-28-2"></span>**Module contents**

### <span id="page-28-0"></span>**6.1.1.2 Submodules**

### <span id="page-28-1"></span>**6.1.1.3 rewrite.lib.Skyview module**

```
class rewrite.lib.Skyview.Skyview
    Bases: object
```
**calculate\_rates**()

Calculate rates during rate measurements.

```
check_pressure_msg(msg)
```
Check message for pressure information.

```
clear_queues()
```
Clear all the queues filled in process\_incoming().

### **do**(*msg*)

Send command to DAQ card and remove repeated response from the outqueue if data taking is turned off. Otherwise just send command to DAQ card.

### **get\_gps\_info**()

```
get_scalars(msg=None)
```
If running=True, read out scalars from the counterqueue. Otherwise, read scalars from given message. Returns the scalar values.

### **get\_temp\_and\_pressure**()

Read out temperature and pressure data. Pressure data in unit counts and mBar. If no measurement is running returns temperature, pressure, pressure\_mbar

### **measure\_pulses**(*meastime=None*)

Measure pulses (rising and falling edge times) of trigger events. Using PulseExtractor from muonic. :param meastime: Total measurement time in minutes. Default is None.

#### **measure\_rates**(*timewindow=5.0*, *meastime=None*)

Measure rates seen by the counters. :param timewindow: Time between successive rate measurements in seconds. Default is 5 seconds. :param meastime: Total measurement time in minutes. Default is None.

<span id="page-29-6"></span>**process\_incoming**()

```
Sort messages received from the DAQ card and store them in separate queues.
     read_scalars()
          Read the scalars of all channels. If no measurement is running, returns scalar values: ch0, ch1, ch2, ch3,
          trigger
     reset_scalars()
          Reset the scalars of all channels.
     set_threashold(th_0=300, th_1=300, th_2=300, th_3=300)
          Set the threasholds for the channels of the DAQ card. Default value for all channels is 300.
     setup_channel(ch0=False, ch1=False, ch2=False, ch3=False, coincidence='single')
          Enable/Disable channels of the DAQ card and set coincidence settings.
     start_reading_data()
          Start receiving data from the DAQ card and storing it in self.dataqueue.
     stop_reading_data()
          Stop receiving data from the DAQ card.
     write_rates_to_file(filename=", firstline=False)
          Saves data to file during rate measurements.
6.1.1.4 Module contents
```
## <span id="page-29-1"></span><span id="page-29-0"></span>**6.2 Submodules**

### <span id="page-29-2"></span>**6.3 rewrite.example\_measurement module**

### <span id="page-29-3"></span>**6.4 rewrite.runRates module**

```
rewrite.runRates.run()
```
Creates an instance of RateAnalyzer and runs a simple rate measurement.

# <span id="page-29-4"></span>**6.5 rewrite.runServer module**

```
class rewrite.runServer.RequestHandler(request, client_address, server)
    Bases: xmlrpc.server.SimpleXMLRPCRequestHandler
```
Adapter Class for xmlrpc

**rpc\_paths = ('/RPC2',)**

```
rewrite.runServer.run()
```
Starts an instance of the DAQ server with xmlrpc enabled and then enters an infinite loop and processes requests

# <span id="page-29-5"></span>**6.6 rewrite.runWriterToMongoDB module**

```
rewrite.runWriterToMongoDB.run()
```
# <span id="page-30-2"></span><span id="page-30-0"></span>**6.7 rewrite.simpleClient module**

rewrite.simpleClient.**reciever\_loop**() rewrite.simpleClient.**run**()

# <span id="page-30-1"></span>**6.8 Module contents**

# CHAPTER 7

Indices and tables

- <span id="page-32-0"></span>• genindex
- modindex
- search

## Python Module Index

### <span id="page-34-0"></span>r

```
rewrite, 27
rewrite.lib, 26
rewrite.lib.analyzers, 15
rewrite.lib.analyzers.RateAnalyzer, 15
rewrite.lib.common, 17
rewrite.lib.common.CountRecord, 16
rewrite.lib.common.DataRecord, 16
rewrite.lib.common.PressureRecord, 16
rewrite.lib.common.Record, 17
rewrite.lib.common.TemperatureRecord,
       17
rewrite.lib.daq, 20
rewrite.lib.daq.Connection, 17
rewrite.lib.daq.DAQServer, 18
rewrite.lib.daq.Exceptions, 19
rewrite.lib.daq.getDevice, 20
rewrite.lib.daq.Provider, 19
rewrite.lib.Skyview, 25
rewrite.lib.utils, 25
rewrite.lib.utils.db, 24
rewrite.lib.utils.db.CountRecordAdapter,
       20
rewrite.lib.utils.db.DataRecordAdapter,
       21
rewrite.lib.utils.db.PressureRecordAdapter,
       21
rewrite.lib.utils.db.RecordAdapter, 22
rewrite.lib.utils.db.TemperatureRecordAdapter,
       23
rewrite.lib.utils.ReaderFromMongoDB, 24
rewrite.lib.utils.WriterToMongoDB, 24
rewrite.runRates, 26
rewrite.runServer, 26
rewrite.runWriterToMongoDB, 26
rewrite.simpleClient, 27
```
### Index

## <span id="page-36-0"></span>Symbols

```
-d
   muonic command line option, 7
-nmuonic command line option, 7
-p
   muonic command line option, 7
-\mathbf{s}muonic command line option, 7
-t sec
   muonic command line option, 7
```
# A

```
automatically write a file with
      pulsetimes in a non hexadecimal
      representation
   muonic command line option, 7
```
# C

```
calculate_rates() (rewrite.lib.Skyview.Skyview
        method), 25
change the timewindow for the
        calculation of the rates. If
        you expect very low rates, you
        might consider to change it to
        larger values.
    muonic command line option, 7
check_pressure_msg()
        (rewrite.lib.daq.DAQServer.DAQServer
        method), 18
check_pressure_msg()
        (rewrite.lib.Skyview.Skyview method), 25
clear_queues() (rewrite.lib.daq.DAQServer.DAQServer
        method), 18
clear_queues() (rewrite.lib.Skyview.Skyview
DAQIOError, 19
        method), 25
clear_queues()(rewrite.lib.utils.ReaderFromMongoDB.RQadexfrixiteMonganDB in rewrite.lib.daq.Provider19
        method), 24
CONTROL (rewrite.lib.common.Record.RecordType at-
DATA (rewrite.lib.common.Record.RecordType attribute),
        tribute), 17
                                                          method), 21
                                                          method), 21
                                                          method), 21
                                                          method), 22
                                                 createTemperature()
                                                          method), 24
                                                 D
                                                         17
                                                 DAQMissingDependencyError, 19
                                                 DAQServer (class in rewrite.lib.daq.DAQServer), 18
                                                         17
```
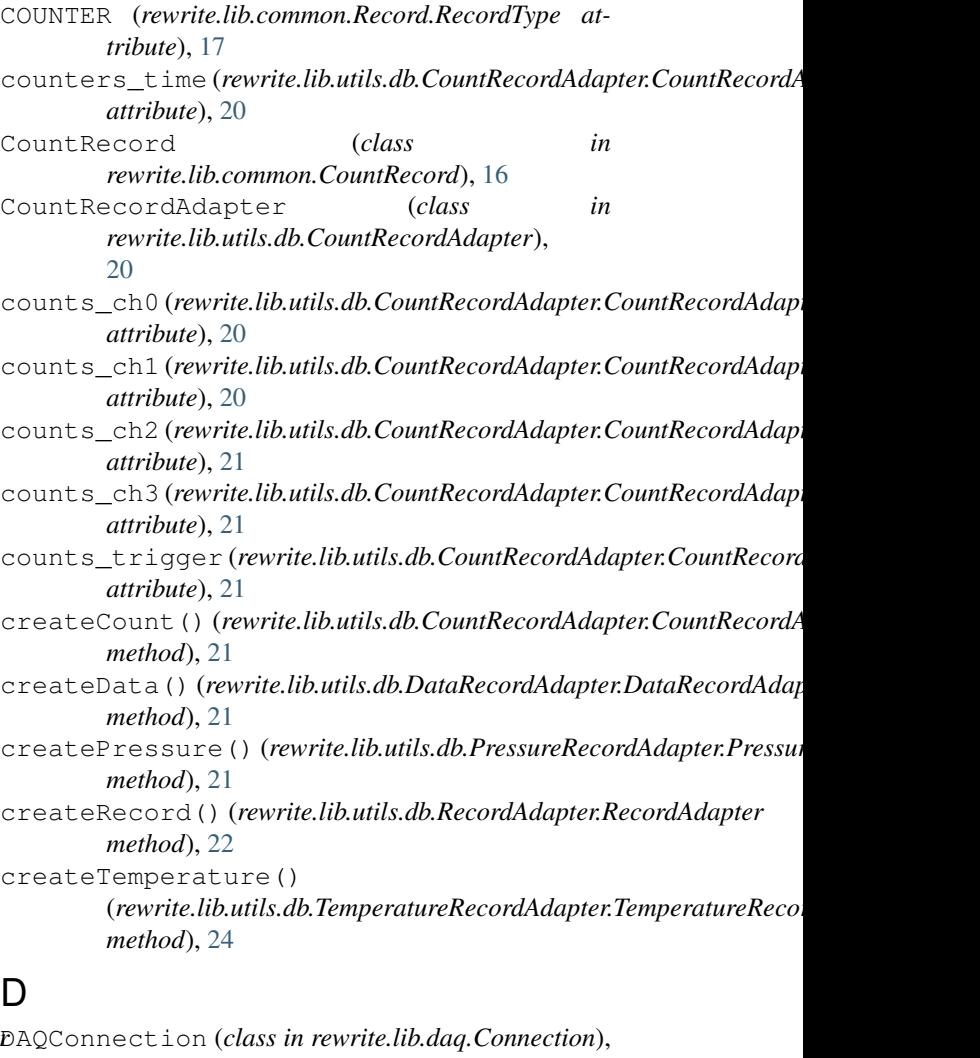

### **Muonic**

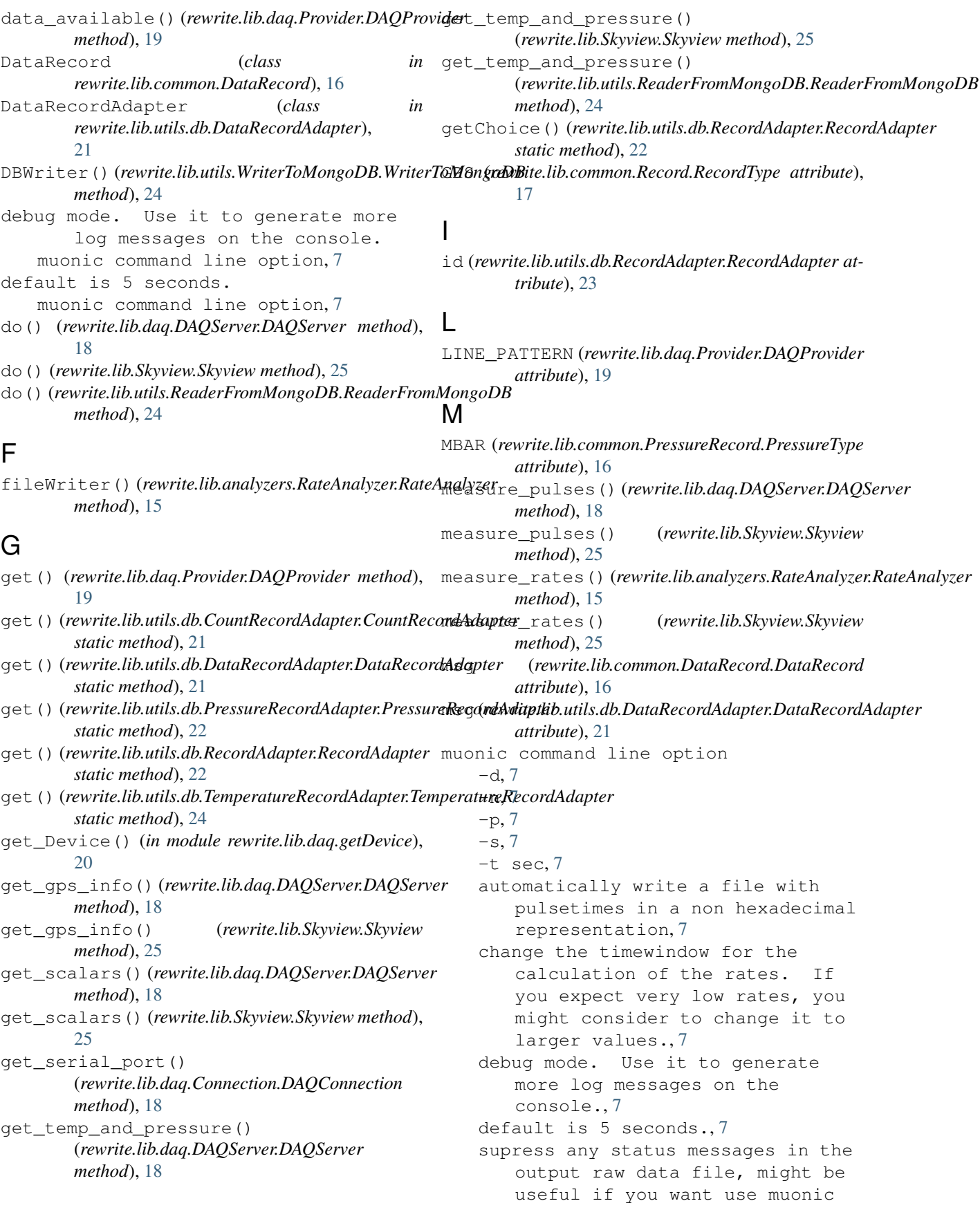

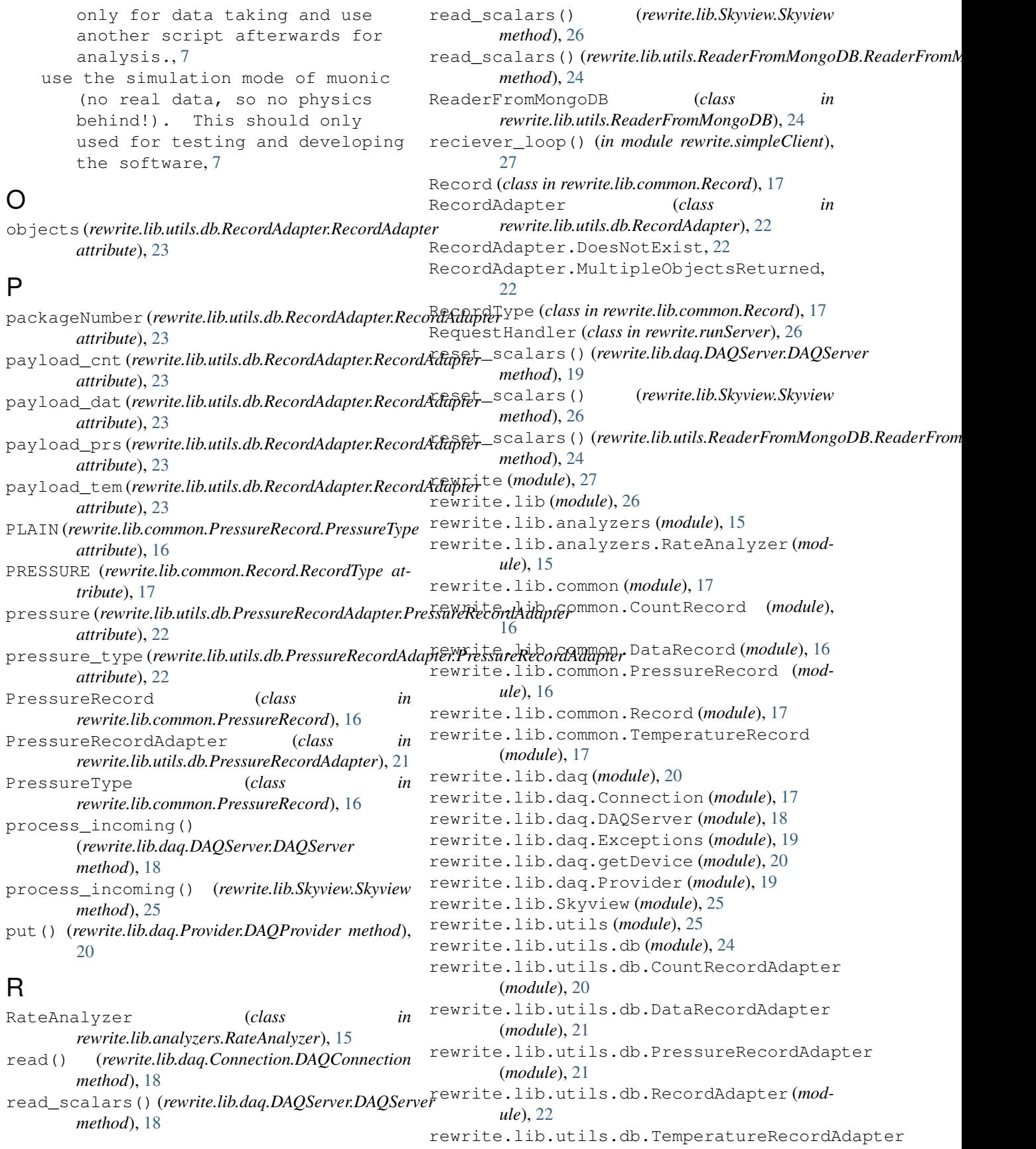

(*module*), [23](#page-26-1) rewrite.lib.utils.ReaderFromMongoDB (*module*), [24](#page-27-3) rewrite.lib.utils.WriterToMongoDB (*module*), [24](#page-27-3) rewrite.runRates (*module*), [26](#page-29-6) rewrite.runServer (*module*), [26](#page-29-6) rewrite.runWriterToMongoDB (*module*), [26](#page-29-6) rewrite.simpleClient (*module*), [27](#page-30-2) rpc\_paths (*rewrite.runServer.RequestHandler attribute*), [26](#page-29-6) run() (*in module rewrite.runRates*), [26](#page-29-6) run() (*in module rewrite.runServer*), [26](#page-29-6) run() (*in module rewrite.runWriterToMongoDB*), [26](#page-29-6) run() (*in module rewrite.simpleClient*), [27](#page-30-2) run() (*rewrite.lib.daq.DAQServer.DAQServer method*), [19](#page-22-2) run() (rewrite.lib.utils.ReaderFromMongoDB.ReaderFromMangerDB ure (rewrite.lib.utils.db.TemperatureRecordAdapter.Temperatur *method*), [25](#page-28-3) runDaemon()(*rewrite.lib.analyzers.RateAnalyzer.RateAnalgeneratureRecord (class in method*), [15](#page-18-6) runDaemon() (*rewrite.lib.utils.WriterToMongoDB.WriterToMongo[DB](#page-20-4)* 17 *method*), [24](#page-27-3) S set\_threashold()(*rewrite.lib.daq.DAQServer.DAQSet*vemestamp(*rewrite.lib.utils.db.RecordAdapter.RecordAdapter method*), [19](#page-22-2) set\_threashold() (*rewrite.lib.Skyview.Skyview* type (*rewrite.lib.utils.db.RecordAdapter.RecordAdapter method*), [26](#page-29-6) set\_threashold() (*rewrite.lib.utils.ReaderFromMongoDB.ReaderFromMongoDB* U *method*), [25](#page-28-3) setRunning() (*rewrite.lib.daq.DAQServer.DAQServer* use the simulation mode of muonic *method*), [19](#page-22-2) setRunning()(*rewrite.lib.utils.ReaderFromMongoDB.ReaderFromMangaDB*. This should only *method*), [25](#page-28-3) setup\_channel() (*rewrite.lib.daq.DAQServer.DAQServer method*), [19](#page-22-2) setup\_channel() (*rewrite.lib.Skyview.Skyview method*), [26](#page-29-6) setup\_channel()(*rewrite.lib.utils.ReaderFromMongoDB.ReadderForineMbngdDBb.CountRecordAdapter.CountRecordAdapter method*), [25](#page-28-3) Skyview (*class in rewrite.lib.Skyview*), [25](#page-28-3) start\_reading\_data() (*rewrite.lib.daq.DAQServer.DAQServer method*), [19](#page-22-2) start\_reading\_data() (*rewrite.lib.Skyview.Skyview method*), [26](#page-29-6) start\_reading\_data() (*rewrite.lib.utils.ReaderFromMongoDB.ReaderFromMongoDB* W *method*), [25](#page-28-3) stop() (*rewrite.lib.daq.DAQServer.DAQServer method*), [19](#page-22-2) stop\_reading\_data() (*rewrite.lib.daq.DAQServer.DAQServer method*), [19](#page-22-2) stop\_reading\_data() (*rewrite.lib.Skyview.Skyview method*), [26](#page-29-6) stop\_reading\_data() (*rewrite.lib.utils.ReaderFromMongoDB.ReaderFromMongoDB method*), [25](#page-28-3) supress any status messages in the output raw data file, might be useful if you want use muonic only for data taking and use another script afterwards for analysis. muonic command line option, [7](#page-10-2) T TEMPERATURE (*rewrite.lib.common.Record.RecordType attribute*), [17](#page-20-4) *attribute*), [24](#page-27-3) *rewrite.lib.common.TemperatureRecord*), TemperatureRecordAdapter (*class in rewrite.lib.utils.db.TemperatureRecordAdapter*), [23](#page-26-1) *attribute*), [23](#page-26-1) *attribute*), [23](#page-26-1) (no real data, so no physics used for testing and developing the software muonic command line option, [7](#page-10-2)  $\mathcal{U}$ *attribute*), [21](#page-24-2) valid (*rewrite.lib.utils.db.PressureRecordAdapter.PressureRecordAdapter attribute*), [22](#page-25-1) valid (*rewrite.lib.utils.db.TemperatureRecordAdapter.TemperatureRecordAdapter attribute*), [24](#page-27-3) validate\_line() (*rewrite.lib.daq.Provider.DAQProvider method*), [20](#page-23-3) write() (*rewrite.lib.daq.Connection.DAQConnection method*), [18](#page-21-1) write\_rates\_to\_file() (*rewrite.lib.analyzers.RateAnalyzer.RateAnalyzer method*), [15](#page-18-6)

write\_rates\_to\_file() (*rewrite.lib.Skyview.Skyview method*), [26](#page-29-6) WriterToMongoDB (*class in rewrite.lib.utils.WriterToMongoDB*), [24](#page-27-3)